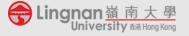

Prepared by the TLC (Ver: 2019-12-09)

The aim of this Guide is to provide you with some suggested methods to conduct online assessment and information of their feasibility and potential limitations for you to make an informed decision.

In Lingnan, we have students coming from all over the world; therefore, students will be in a different location and different time zone. They may have different Internet infrastructure and may not be able to access some websites such as Youku.com and/or Youtube.com. For example, we have received reports that some students cannot access Moodle outside of Hong Kong. In setting your assessment, it would be better if you could take these constraints into consideration. In general, it is suggested to adopt an assessment method which can accommodate the majority of your students. For the situation where your students need extra support, a specific method should be adopted; you may need to consult your department first, and seek professional support from the Teaching and Learning Centre at your discretion.

#### Asynchronous Online Assessment (Take home exam):

Moodle's TurnItIn assignment supplement with e-mail submission

This is the recommended method. Changing the final exam to an open book and take home exam format and ask student to submit online via Moodle + Turnitin (for a guide to create a Turnitin assignment), please use the link below: https://tlc.ln.edu.hk/tlc/wp-content/uploads/2019/08/A2 Using Turnitin To Assist Students in Avoiding Plagiarism 2019.pdf

For student who are not able to assessment Moodle, please tell them to send their word to you via email. Our email is powered by Microsoft's cloud-based technology which is assessable anywhere with an Internet connection. After receiving the students' files, you can submit the files on their behalf to TurnItIn for checking. Please see the instruction below:

**Step 1 - click on the TurnItIn assignment in your course:** 

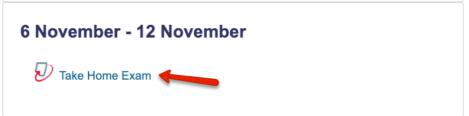

Step 2 - find the student you want to upload on behalf of and click the upload icon:

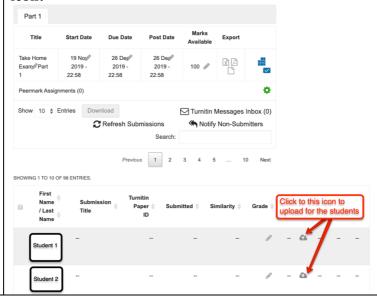

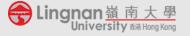

Prepared by the TLC (Ver: 2019-12-09)

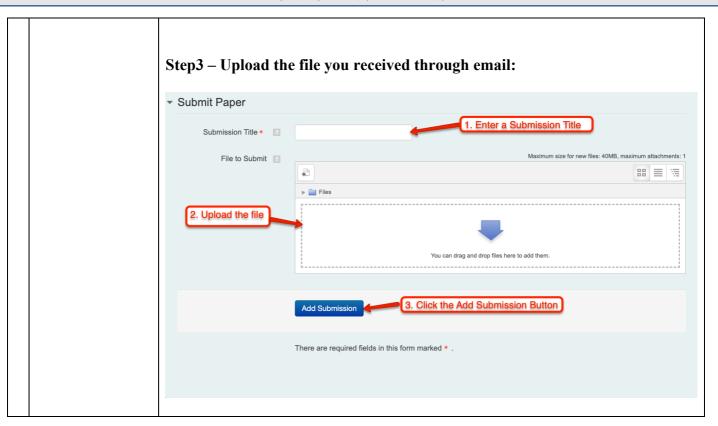

## **Synchronous Online Assessment (Online Test):**

We recommend doing this with caution since students may be in different time zones and with unstable Internet connections. It is also hard to monitor the integrity of the test; therefore, the question should be set in a smart way to ensure the effectiveness of the assessment.

1 Moodle Quiz

The primary tools for doing online test is Moodle's quiz module. For instructions to create a Moodle quiz, please refer to

https://tlc.ln.edu.hk/tlc/wp-content/uploads/2019/08/A6\_Create\_a\_Quiz\_2019.pdf

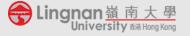

Prepared by the TLC (Ver: 2019-12-09)

2 Qualtrics (http://lingnan.qu altrics.com) It is a cloud-based survey tool that is reported to be assessible with an Internet connection. However, it does NOT automatically mark the test. The way to use Qualtrics for an exam is threefold:

- 1. Setup the test and make it password protected
- 2. Send the link to the student via email
- 3. Before the schedule exam time, email the student the passcode

One of the main disadvantage of this tool is that it is more involved in the setup and marking is a manual process (please feel free to contact TLC for support)

below on how to setup a survey in Qualtrics:

Step 1: Login to Qualtrics

Go to <a href="http://lingnan.qualtrics.com">http://lingnan.qualtrics.com</a>

Enter your Lingnan username and password

Step 2: Creating a project

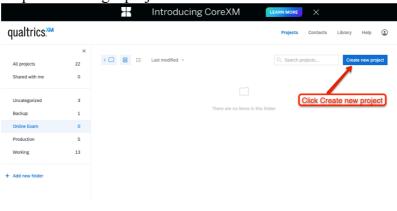

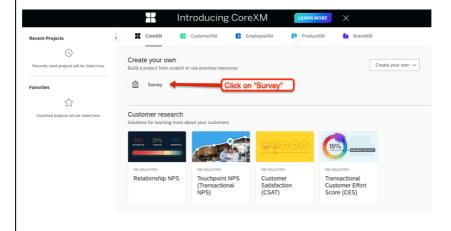

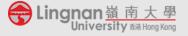

Prepared by the TLC (Ver: 2019-12-09)

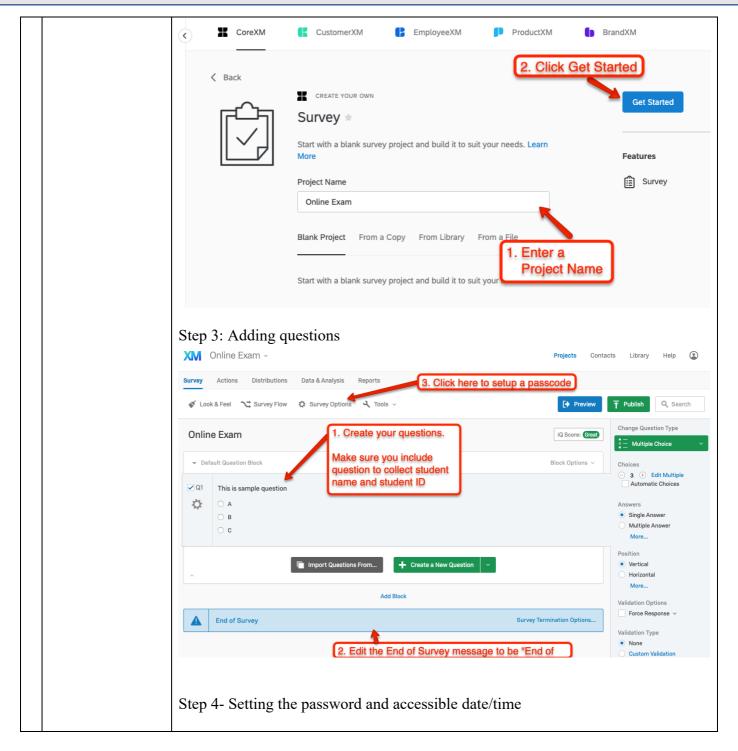

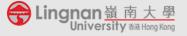

Prepared by the TLC (Ver: 2019-12-09)

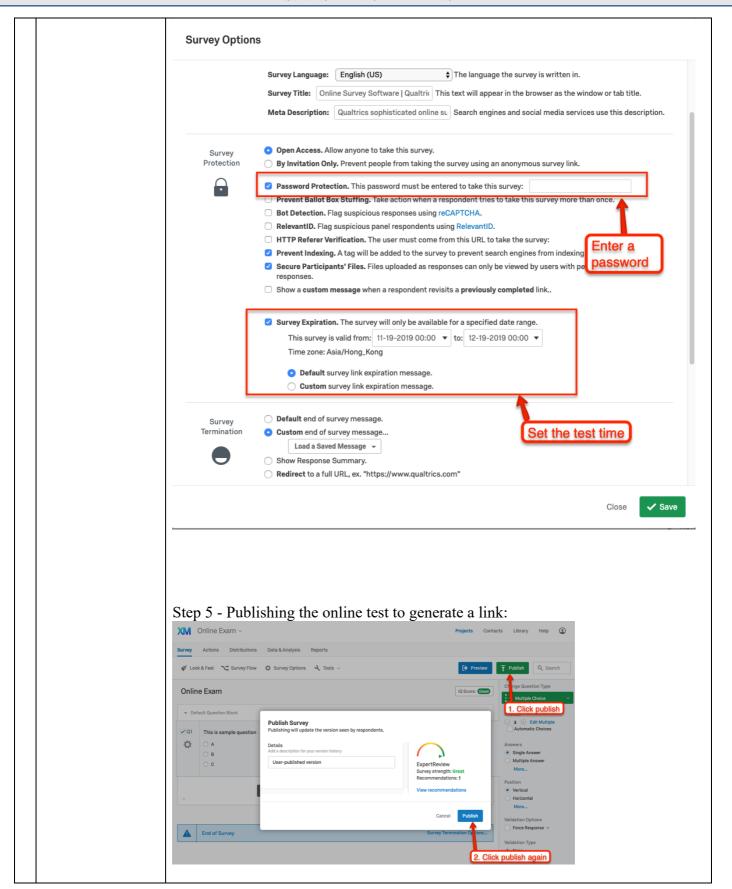

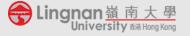

Prepared by the TLC (Ver: 2019-12-09)

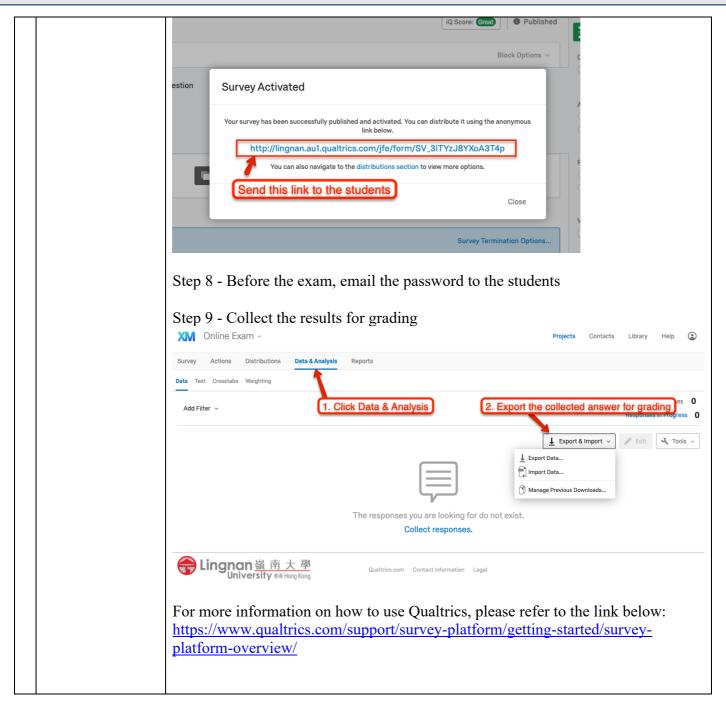

If you need any professional support, please contact please contact Mr James CHONG, Education Manager (Technology) of TLC (email: jameschong@LN.edu.hk; phone: 2616 8420) and/or Dr King CHONG, Educational Development Manager of TLC (email: kingchong@LN.edu.hk; phone: 2616 7584).

#### **Teaching and Learning Centre**

Version2 as of 9 December 2019